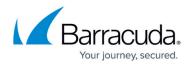

# About the Backup Agent Software

#### https://campus.barracuda.com/doc/93198116/

You have three options to choose from when installing the backup agent software:

- Recover Previous Installation
- Move Account to This Computer
- Recovery Mode

## **Recover Previous Installation**

Recover Previous Installation is used when the agent has been removed or is unavailable and you want to reinstall.

## **Move Account to This Computer**

Move Account to This Computer is used when the agent exists but you want to move it to this computer. Be aware that the other agent is invalidated.

#### **Recovery Mode**

Recovery Mode is used when you want the other agent to continue to backup, but you want to install another agent for recovery purposes only.

## MSP Knowledge Base

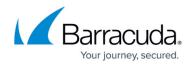

© Barracuda Networks Inc., 2024 The information contained within this document is confidential and proprietary to Barracuda Networks Inc. No portion of this document may be copied, distributed, publicized or used for other than internal documentary purposes without the written consent of an official representative of Barracuda Networks Inc. All specifications are subject to change without notice. Barracuda Networks Inc. assumes no responsibility for any inaccuracies in this document. Barracuda Networks Inc. reserves the right to change, modify, transfer, or otherwise revise this publication without notice.